# **NetUP Streamer DVB 8xC**

9 April 2019 User manual

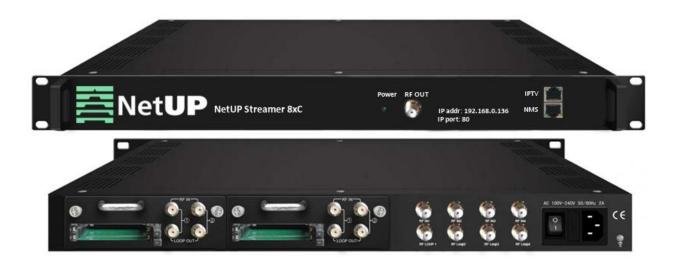

# **Contents**

| Chapter 1       | Introduction       | 3 |
|-----------------|--------------------|---|
| Appearance a    | nd illustration    | 3 |
| Specifications  |                    | 4 |
| Chapter 2       | Installation guide | 5 |
| Device's instal | lation flow chart  | 5 |
| Packing list ch | eck                | 5 |
| Safety instruct | ions               | 5 |
| Environment r   | equirement         | 5 |
| Grounding red   | quirement          | 5 |
| Chapter 3       | WEB NMS Operation  | 7 |
| Login           |                    | 7 |
| Summary → S     | tatus              | 3 |
| Parameters →    | Tuner              | 3 |
| Parameters →    | CI Card            | 9 |
| Parameters →    | TS Config          | 9 |
| Parameters →    | Modulator          | 2 |
| Parameters →    | IP Stream1         | 3 |
| System → Net    | work1              | 3 |
| System → Cor    | figuration14       | 4 |
| System → Firn   | nware1             | 4 |
| System → Dat    | e   Time           | 4 |
| System → Log    |                    | 5 |
| Troubleshoo     | oting10            | 5 |

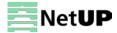

# **Chapter 1** Introduction

NetUP Streamer DVB 8xC is a high performance and cost-effective DVB-C modulator. It has 8 DVB-S2 tuner inputs, after multiplexing and modulating process, then it gives 4 RF output. To meet customers' various requirements, this device is also equipped with 128 IP input and 4 MPTS output over UDP and RTP. Its pluggable structure design greatly facilitates the change of modules as needed. Moreover, the four CAMs/CIs accompanied can descramble the programs input from 8 Tuner inputs. NetUP Streamer DVB 8xC can be upgraded and controlled through network system.

# **Appearance and illustration**

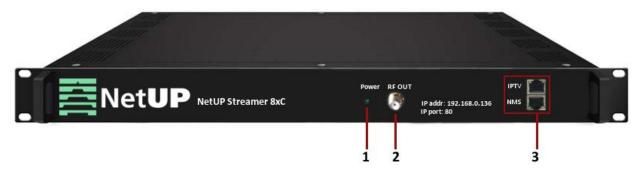

#### Front panel:

| 1 | Power Indicator                                          |
|---|----------------------------------------------------------|
| 2 | RF output interface                                      |
| 3 | DATA port and NMS port for network management connection |

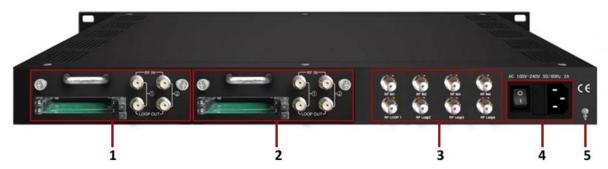

#### Rear panel:

| 1 | Module 1: 2 CAMs /Smart card slots and 2 RF signal input and loop-through |
|---|---------------------------------------------------------------------------|
| 2 | Module 2: 2 CAMs /Smart card slots and 2 RF signal input and loop-through |
| 3 | 4 FTA tuner input interface                                               |
| 4 | Power switch, fuse, power socket                                          |
| 5 | Grounding pole                                                            |

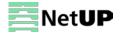

# **Specifications**

| Input            | 8×DVB-S2; 128×IP(SPTS/MPTS) over UDP and RTP;                   |                                         |                                        |                                        |  |  |
|------------------|-----------------------------------------------------------------|-----------------------------------------|----------------------------------------|----------------------------------------|--|--|
|                  | RJ45, 1000 M /100 M Unicast/Multicast                           |                                         |                                        |                                        |  |  |
| Tuner            | DVB-S                                                           | Input fi                                | requency                               | 950-2150MHz                            |  |  |
|                  |                                                                 | Symbo                                   | rate                                   | 2-45Msps                               |  |  |
|                  |                                                                 | Signal                                  | trength                                | -65~-25dBm                             |  |  |
|                  |                                                                 | FEC De                                  | modulation                             | 1/2, 2/3, 3/4, 5/6, 7/8 QPSK           |  |  |
|                  |                                                                 | Input fi                                | requency                               | 950-2150MHz                            |  |  |
|                  | DVB-S2                                                          | Input fi                                | requency                               | 950-2150MHz                            |  |  |
|                  |                                                                 | Symbo                                   | rate                                   | QPSK 1~45Mbauds;                       |  |  |
|                  |                                                                 | Code ra                                 | ate                                    | 8PSK 2~30Mbauds                        |  |  |
|                  |                                                                 | Conste                                  | llation                                | 1/2, 3/5, 2/3, 3/4, 4/5, 5/6,          |  |  |
|                  |                                                                 |                                         |                                        | 8/9, 9/10                              |  |  |
| Descrambling     | CAM/CI Quantity                                                 | 4                                       |                                        |                                        |  |  |
| Multiplexing     | Maximum PID                                                     | 256 per input channel                   |                                        |                                        |  |  |
|                  | Remapping                                                       |                                         |                                        |                                        |  |  |
|                  | Function                                                        | PID Remapping                           |                                        |                                        |  |  |
|                  |                                                                 |                                         | Accurate PCR adjusting                 |                                        |  |  |
|                  | D) /D C                                                         | Generate PSI/SI table auto              |                                        |                                        |  |  |
| Modulation       | DVB-C                                                           | Standa                                  | ra                                     | J.83A (DVB-C), J.83B,                  |  |  |
|                  | MER<br>RF fred<br>RF out                                        |                                         |                                        | ≥43dB                                  |  |  |
|                  |                                                                 |                                         |                                        | 30~960MHz, 1KHz step                   |  |  |
|                  |                                                                 |                                         | out ievei                              | -25~ -1dbm (77~97 dbμV),<br>0.1db step |  |  |
|                  |                                                                 | Symbo                                   | rate                                   | 5.000~7.000Msps                        |  |  |
|                  |                                                                 | , , , , , , , , , , , , , , , , , , , , |                                        | adjustable                             |  |  |
|                  |                                                                 | RF Out                                  |                                        | 4×DVB-C adjacent carriers              |  |  |
|                  |                                                                 |                                         |                                        | combined output                        |  |  |
|                  |                                                                 | J.83A                                   | Constellation                          | 16/32/64/128/ 256 QAM                  |  |  |
|                  |                                                                 |                                         | Bandwidth                              | 8M                                     |  |  |
| Output           | 4×MPTS over UDP and RTP (RJ45, 1000 M /100 M Unicast/Multicast) |                                         |                                        |                                        |  |  |
| Other parameters | Operate and update                                              |                                         | Network management software (NMS)      |                                        |  |  |
|                  | Dimension (W×L×H)                                               |                                         | 482 mm × 300 mm × 44,5 mm              |                                        |  |  |
|                  | Approx. weight                                                  |                                         | 3,7 kg                                 |                                        |  |  |
|                  | Temperature                                                     |                                         | 0-45°C (operation); -20-80°C (storage) |                                        |  |  |
|                  | Power requirements                                              |                                         | AC 100V; 220V±10%, 50/60Hz             |                                        |  |  |
|                  | Power consumption                                               |                                         | 25W                                    |                                        |  |  |

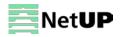

# **Chapter 2** Installation guide

## Device's installation flow chart

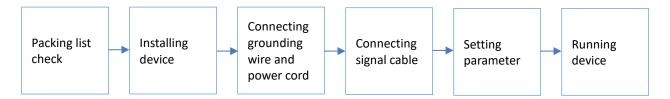

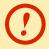

Before installing and connecting the device, carefully read the environment and grounding requirements, as well as safety instructions for the sake of your safety and for the safety of the device

### **Packing list check**

Check items according to packing list. Normally it should include the following items:

- NetUP Streamer DVB 8xC
- Power Cord
- RF Input/Loop Cables

## **Safety instructions**

- Before installing and connecting the device make sure that the device was not damaged during delivery.
- Install the device in an appropriate place. The device is designed to work in a clean and dry room. It must be operated and maintained free of dust.
- Before switching on the device make sure that it is adjusted to the mains voltage you intend to use. Make sure that you keep within the specifications AC 100V-220V±10%, 50/60Hz.
- Check that all the cables are connected properly. Connect cables only to a device that is turned off.

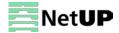

# **Environment requirement**

| Item                 | Requirement                                                                                        |
|----------------------|----------------------------------------------------------------------------------------------------|
| Room space           | When installing a rack in the room, make sure the distance between two                             |
|                      | rows of racks is 1.2~1.5m and the distance to the wall is at least 0.8m.                           |
| Room floor           | Electric isolation. Dust free. The volume resistivity of ground anti-static                        |
|                      | material: $1\times107^{\sim}1\times1010~\Omega$ . Grounding current limiting resistance: 1M (Floor |
|                      | bearing should be greater than 450Kg/m²).                                                          |
| Environment          | 5~40°C (sustainable), 0~45°C (short time).                                                         |
| temperature          | Installing air-conditioning is recommended.                                                        |
| Relative temperature | 20%~80% (sustainable); 10%~90% (short time).                                                       |
| Pressure             | 86~105KPa                                                                                          |
| Door & window        | Install rubber strip for sealing door-gaps and dual level glasses for windows                      |
| Walls                | Can be covered with wallpaper or dark paint.                                                       |
| Fire protection      | Fire alarm system and extinguisher.                                                                |
| Power                | The device requires AC 100V; 220V±10%, 50/60Hz.                                                    |
|                      | Please carefully check before running.                                                             |

# **Grounding requirement**

 Connect the ground wire to the grounding hardware on the device. Ground resistance should be no more than 1  $\Omega$ 

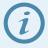

Grounding is essential for device's functionality, surge and electronic interference protection

- Keep proper contact with the metal housing of the device
- Grounding wire must be made out of copper and as thick and short as possible
- Make sure the two ends of grounding wire conduct electricity and are not rusty
- It is prohibited to use any other devices as a part of grounding electric circuit
- All racks should be connected with a protective copper strip. Ground loops should be avoided
- Grounding wire's contact area with the rack should be no less than 25mm<sup>2</sup>

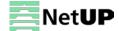

# **Chapter 3** WEB NMS Operation

Use the Web interface to control NetUP Streamer DVB 8xC.

## Login

Connect a personal computer and the device with net cable, and use ping command to confirm they are on the same network segment.

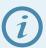

Make sure that the computer's IP address is different from the device's IP address; otherwise, it would cause an IP conflict

The default IP address of NetUP Streamer DVB 8xC is **192.168.0.136** or **10.0.0.103**. Thus, set the computer's IP address to 192.168.0.X or 10.0.0.X, where X can be from 0 to 255, except 136 or 103. Open a web browser, enter the device's IP address in the browser address bar and press **Enter**. If the network is configured correctly, you will see the login interface (Figure 1).

Enter username and password and click **LOGIN** to enter the web interface. Default username is "admin", default password is "admin".

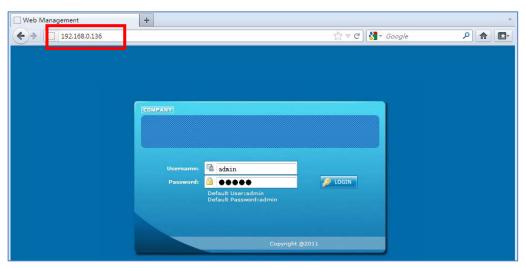

Figure-1

### Summary → Status

After login, you will get the **Status** page which displays the current system status (Figure-2).

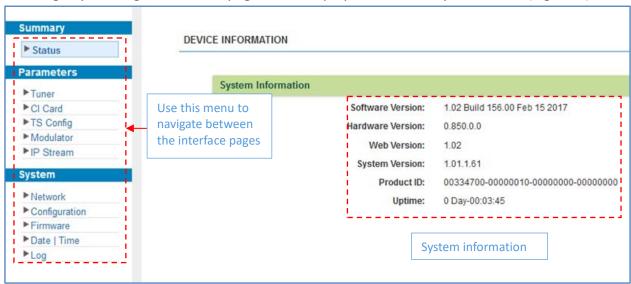

Figure-2

#### Parameters → Tuner

Use the **Tuner** page to configure the input tuner parameters to receive satellite signals (Figure-3).

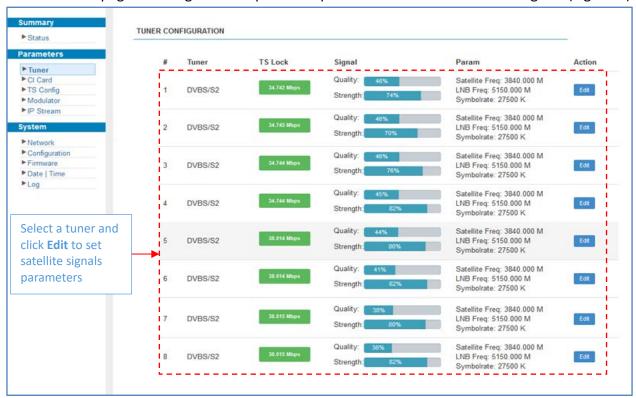

Figure-3

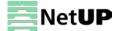

#### Parameters → CI Card

NetUP Streamer DVB 8xC supports 4 CI cards to descramble programs from Tuner input. Use the **CI Card** page to configure the available CI cards (Figure-4).

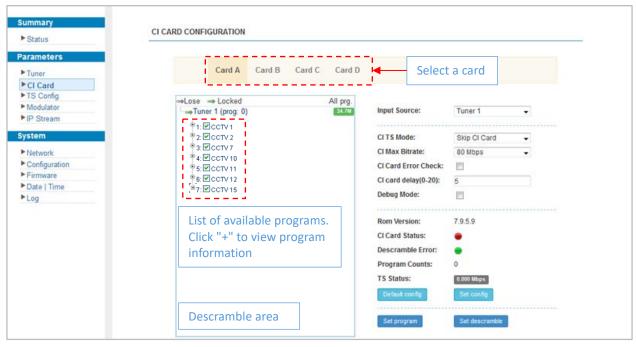

Figure-4

| CI TS Mode                                                                         | You can apply one CI card to descramble programs from the two Tu   |  |
|------------------------------------------------------------------------------------|--------------------------------------------------------------------|--|
|                                                                                    | input signal sources.                                              |  |
|                                                                                    | "Skip CI card" means to skip the card which is used for FTA stream |  |
| CI Max Bitrate CI Max Bitrate options range from 48 to 108Mbps. Select a va        |                                                                    |  |
|                                                                                    | the list as principle:                                             |  |
|                                                                                    | actual input bitrate ≤ max bitrate ≤ CI max decrypting capacity    |  |
| CI Card Error Check You can decide whether to enable the card error check function |                                                                    |  |
|                                                                                    | checking the box                                                   |  |
| Set config                                                                         | Apply the input data                                               |  |
| Set program                                                                        | Parse programs from the channel selected in "Input Source". The    |  |
|                                                                                    | available programs will be listed in the "Descramble area"         |  |
| Set descramble                                                                     | Descrambler programs. The descrambled program quantity depends     |  |
|                                                                                    | on the CAM/CI performance you apply to                             |  |

# Parameters → TS Config

Use the **TS Config** page to configure the TS output parameters and select one of the following tabs: **Output TS, Stream Select, General, PID Bypass.** 

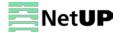

#### **Output TS**

Select the **Output TS X** tab to open the list of available TS channels. Click one of the channels to select it (Figure-5).

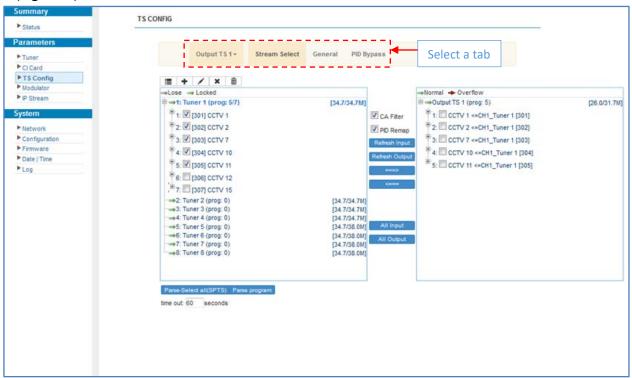

Figure-5

#### **Stream Select**

Select the **Stream Select** tab to select streams that should be sent to Mux out (Figure-6).

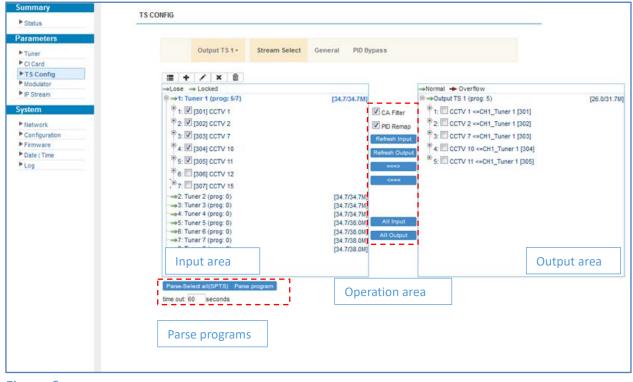

Figure-6

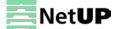

#### **Operation area:**

| CA Filter              | filter or not filter the source CA information       |
|------------------------|------------------------------------------------------|
| PID Remap              | enable or disable PID Remapping                      |
| Refresh input / output | refresh an input or an output                        |
| ===> / <===            | move programs between the input and the output areas |
| All input / output     | select all input or output programs                  |

#### General

Select the **General** tab to edit common parameter for output streams (Figure-7).

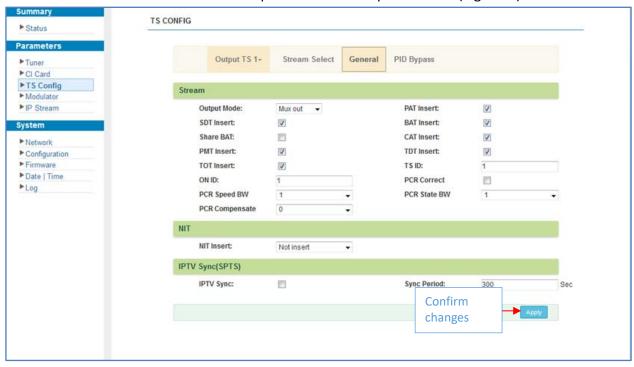

Figure-7

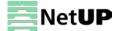

## **PID Bypass**

Select the PID Bypass tab to edit the list of PIDs that should pass through (Figure-8).

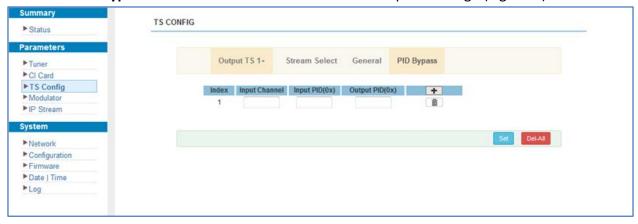

Figure-8

## Parameters → Modulator

Use the Modulator page to edit RF output parameters (Figure-9).

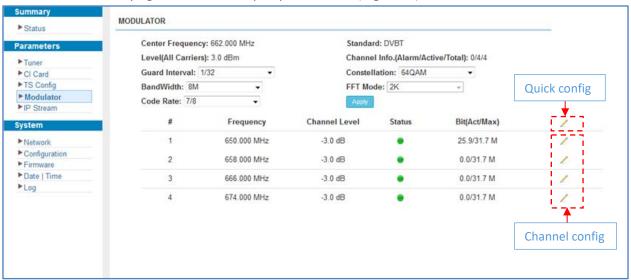

Figure-9

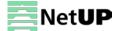

#### Parameters → IP Stream

NetUP Streamer DVB 8xC supports TS IP output (4×MPTS) via the DATA port. Use the **IP Stream** page to set IP output parameters (Figure-10).

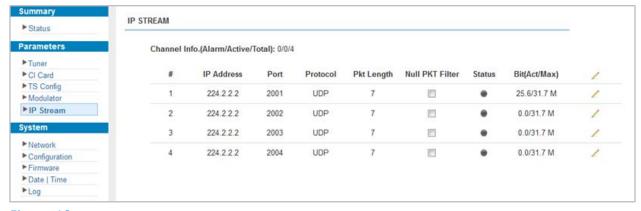

Figure-10

# System → Network

Use the Network page to edit networking parameters (Figure-11).

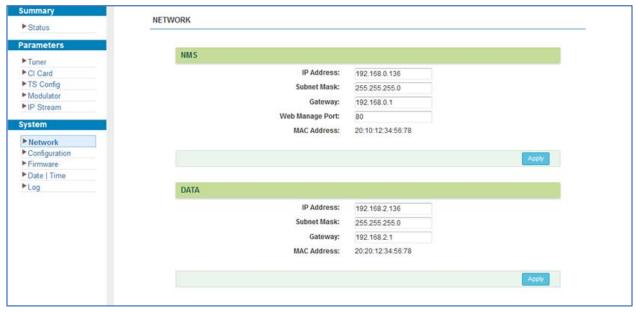

Figure-11

## System → Configuration

Use the **Configuration** page to save or restore system configuration, to revert to factory settings, to work with backups or to load configurations (Figure-12).

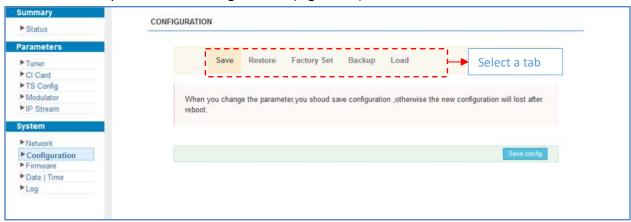

Figure-12

## System → Firmware

Use the Firmware page to update firmware for the device (Figure-13).

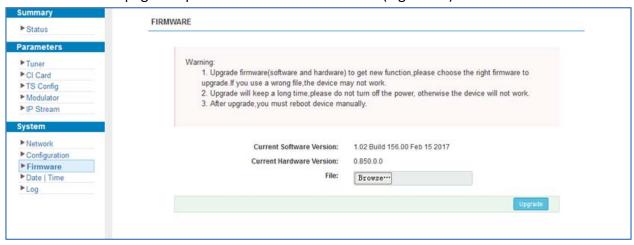

Figure-13

# System → Date | Time

Use the **Date | Time** page to set date and time for the device (Figure-14).

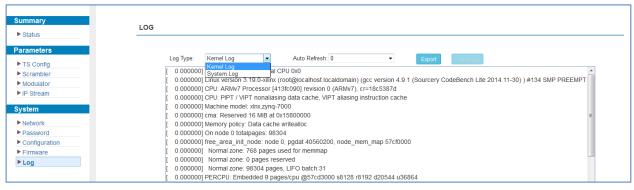

Figure-14

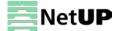

# System → Log

Use the Log page to see system logs (Figure-15).

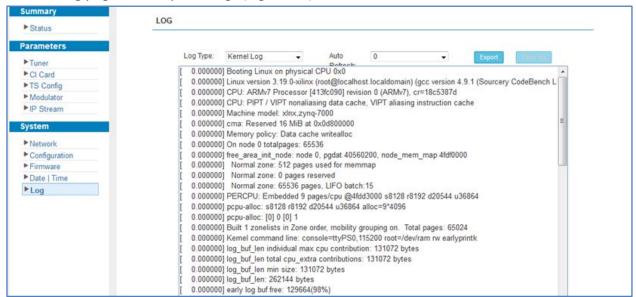

Figure-15

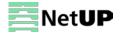

# **Troubleshooting**

Check the following before troubleshooting:

- Whether the server room is well ventilated and hot air from the back panel of the device is effectively removed?
- Does the supply voltage meet the power requirements of the device?
- Is the RF output level vary within the tolerant range?
- Are all cables connected correctly?

Turn off the device and unplug the power cord in the following cases:

- The power cord or socket is damaged.
- A liquid is splashed on the device.
- A short circuit has occurred.
- The device is in damp environment.
- The device suffered from physical damage.
- Longtime idle.
- After switching on and restoring to factory setting, device still cannot work properly.
- Maintenance needed.

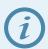

Frequent on and off switching is prohibited; the interval between switching the device on and off must be more than 10 seconds

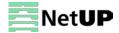